## **Check Your Application Status**

You can check the status of your application 24 hours a day, 7 days a week, simply by logging in and selecting your application.

If you do not have a User ID and Password or unsure of what your User ID and/or Password are simply click on the "Register A Person" (There is a help tool for this process as well if you are unsure of the process or have not Registered.)

## **To Get Started:**

Locate "Application Status" (see green checkmark) then click "View Now"

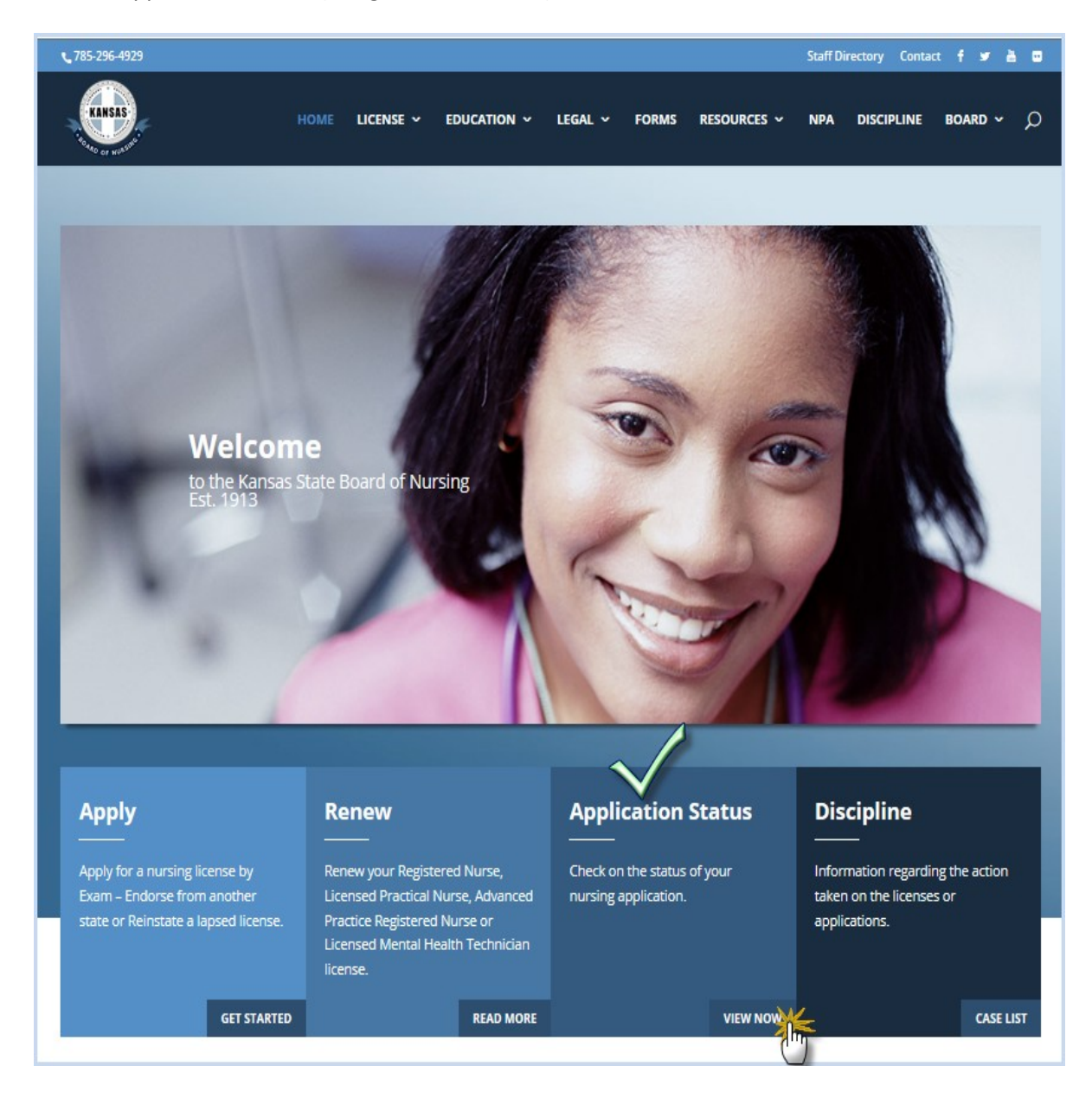

Once you click view now, you'll get a screen that looks similar to the one below. Locate and click on the bullet "Access the Online Application Status check"

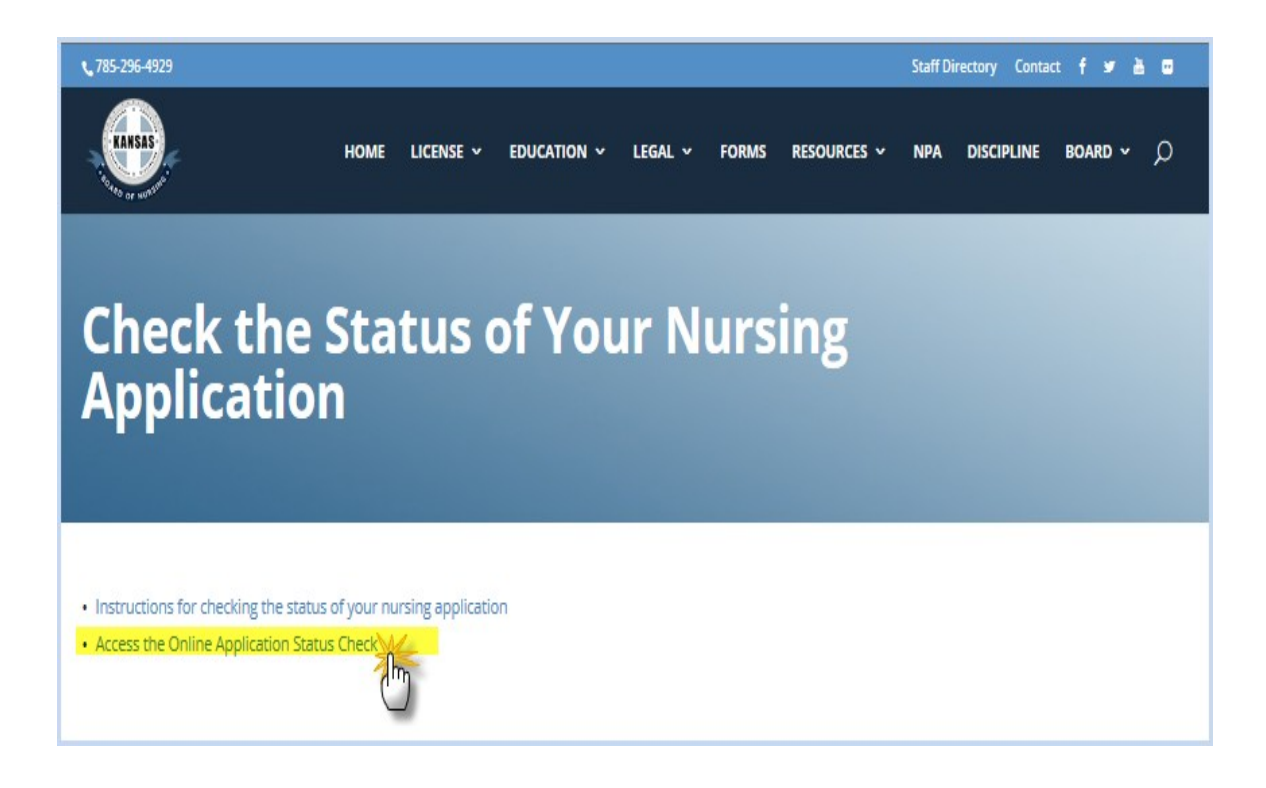

You should now have a login screen similar to the one below, enter your User ID and Password, then click the "Login" button at the bottom of the window.

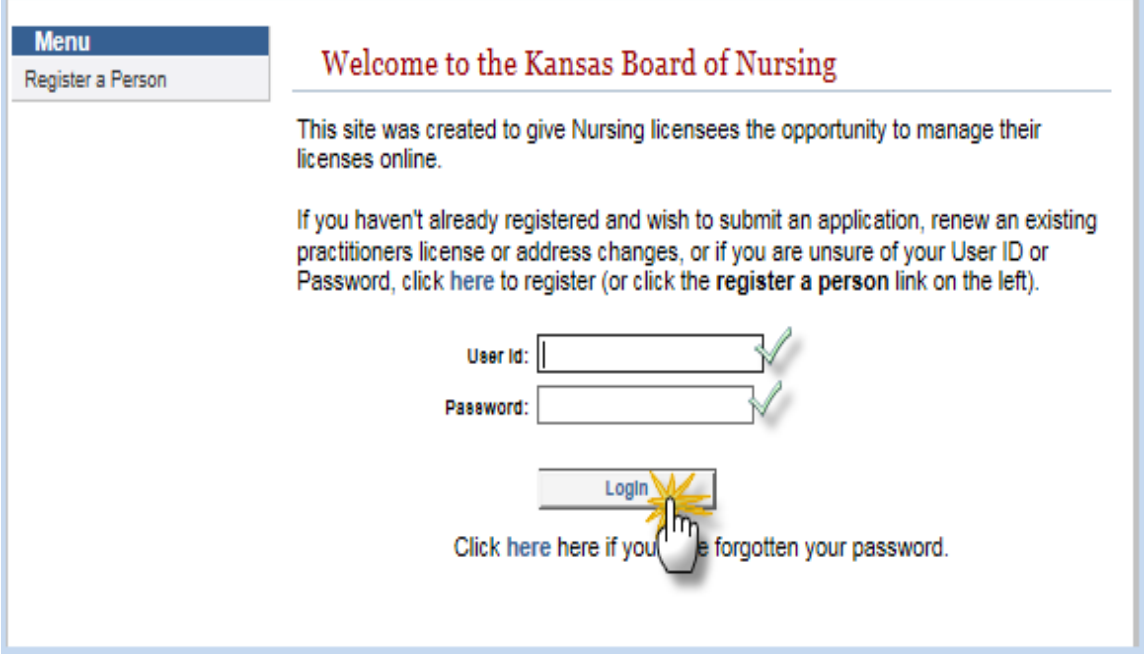

Once you are logged in you will see all applications you have with the board. Now to check the status of your application, click on the "View Checklist" for your application (license) type.

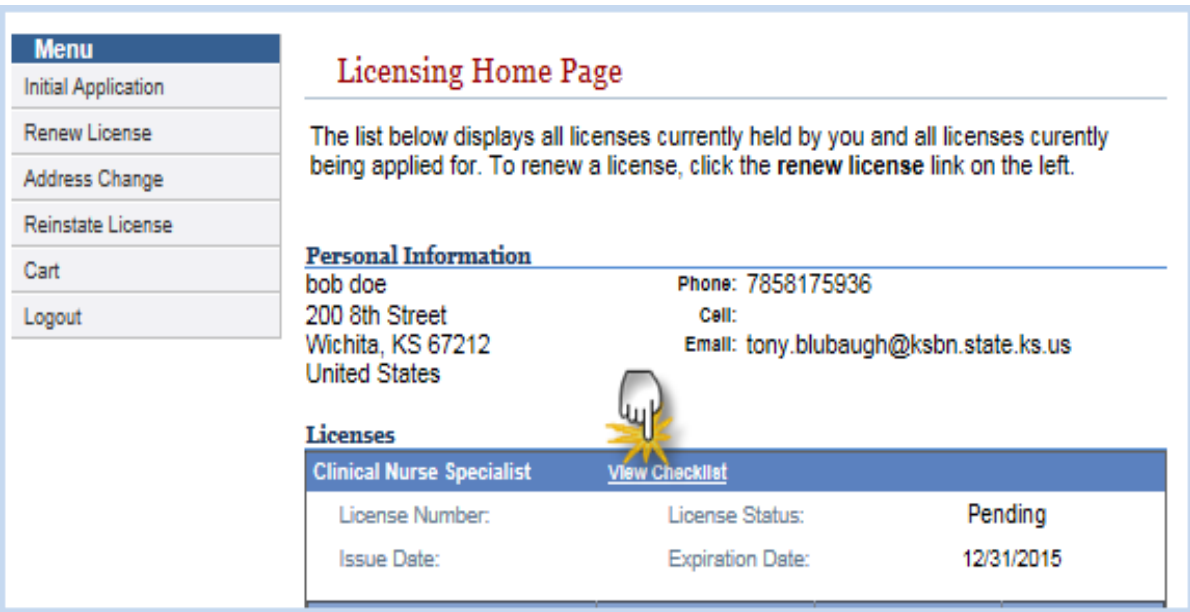

The Licensure Requirements list will display showing what has been completed and what is outstanding. The information status' are as follows:

- Completed Document received and complete.
- Unchecked Document not received and/or processed.
- Not Applicable Not required or needed.
- Incomplete Received, however not final. May needed additional
	- information/documentation such as a transcript, if prints, may have been incomplete and we need new prints, or if application, application may have been incomplete or error and a new one is needed.

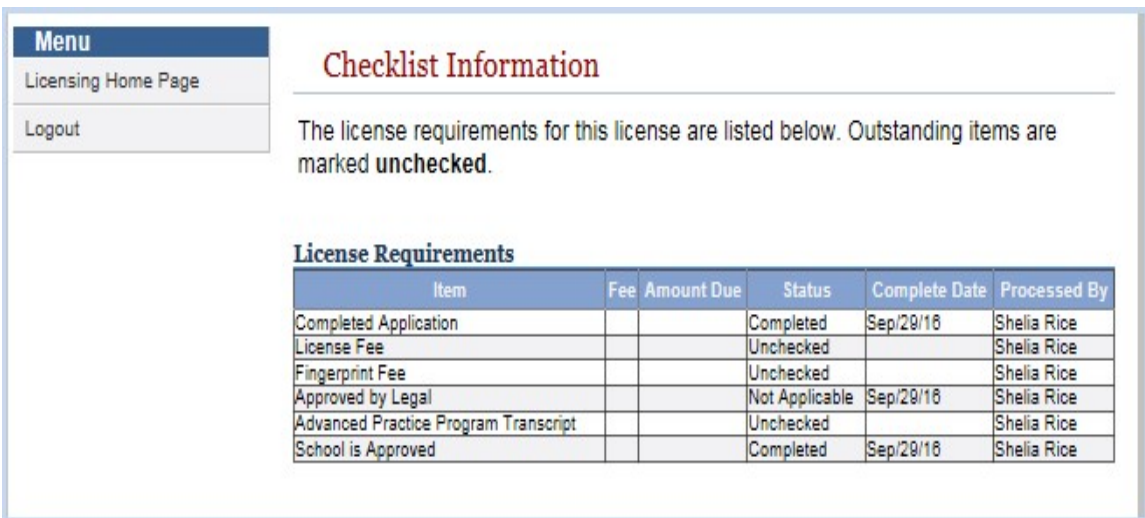

Once you are done viewing your licensure requirements just click "Logout" from the menu.

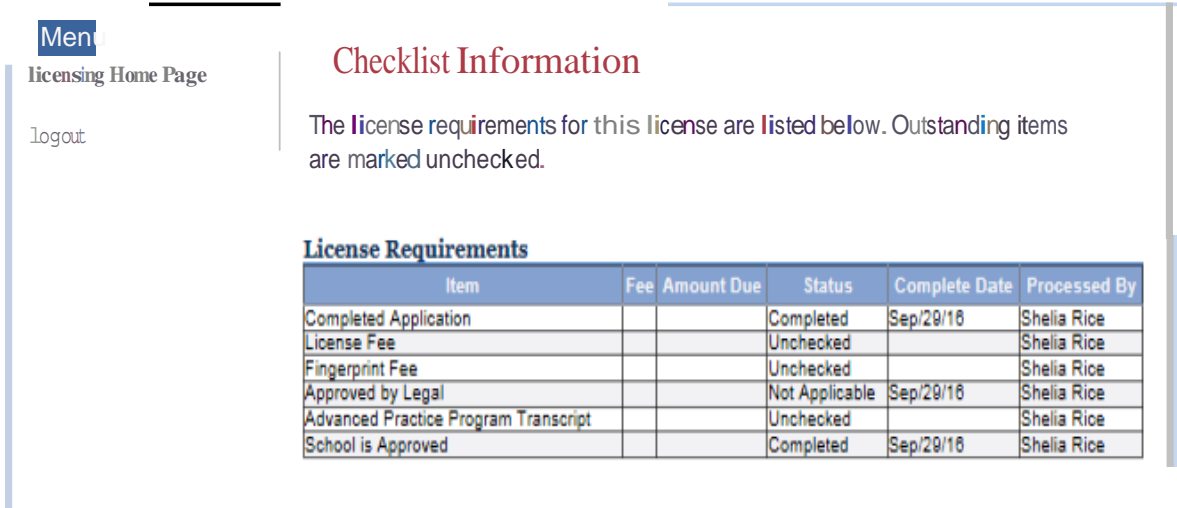